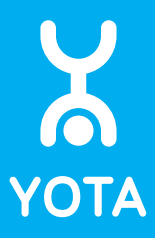

# Wi-Fi Модем Yota

Руководство пользователя

## Комплектация

1. Wi-Fi Модем Yota

Если в комплекте поставки отсутствует устройство, или вы видите, что модем поврежден, пожалуйста, обратитесь по месту приобретения.

# Внешний вид устройства

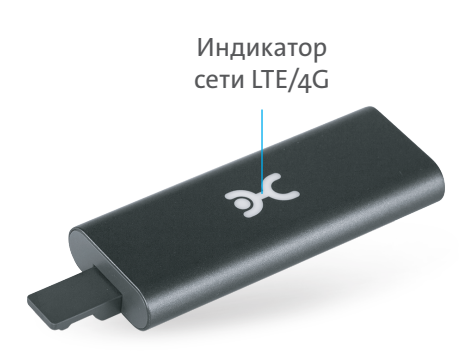

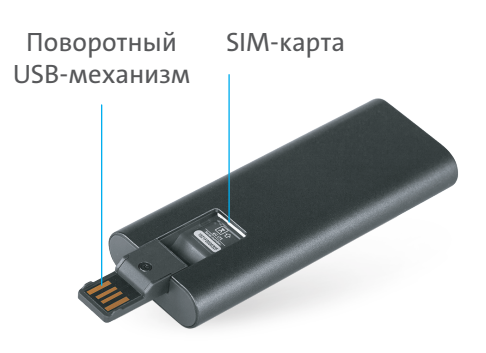

# Начало работы

SIM-карта Yota уже установлена в ваше устройство.

- 1. Вставьте Wi-Fi Модем Yota в компьютер и дождитесь включения светодиодного индикатора.
- 2. Найдите в списке Wi-Fi сеть, указанную на обратной стороне коробки, и подключитесь к ней.
- 3. Зайдите на start.yota.ru и следуйте дальнейшим инструкциям.
- 4. Задайте пароль, чтобы защитить Wi-Fi сеть. После сохранения настроек устройство самостоятельно перезагрузится.
- 5. Подключитесь к Wi-Fi сети устройства, используя заданные при его настройке параметры. Запустите браузер и следуйте дальнейшим инструкциям на странице оператора.

# Веб-интерфейс

Состояние подключения устройства вы можете проверить на status.yota.ru.

## 1. Информация об устройстве

Показывает информацию о состоянии подключения и радиоусловиях.

### 2. Настройки устройства

 Позволяет изменять основные настройки устройства, включая пароль и имя Wi-Fi сети, а также пароль для доступа к настройкам Wi-Fi модема.

### 3. Расширенные настройки

Страница http://status.yota.ru/advanced содержит расширенные настройки устройства, перенаправление портов и диапазон DHCP. Изменяйте значения на этой странице только по совету специалиста Контактного Центра Yota.

## 4. Обновление системы

Обновление ПО происходит автоматически.

# Возврат к заводским настройкам

Для возврата к заводским настройкам подключите устройство по USB, перейдите на страницу status.yota.ru/advanced и подтвердите возврат к заводским настройкам. Обратите внимание, что после возврата к заводским настройкам значения всех параметров устройства (например, имя Wi-Fi сети и пароли) будут заменены на значения по умолчанию, установленные на заводе-изготовителе.

## Правила эксплуатации и хранения

- Держите устройство в недоступном для детей и животных месте: они могут случайно проглотить модем или его части.
- Храните и используйте устройство в сухом, чистом и проветриваемом помещении.
- Не используйте устройство в местах с повышенной влажностью.
- Не подвергайте устройство воздействию слишком высокой или слишком низкой температуры.
- Избегайте попадания жидкости на корпус и внутрь устройства.
- Удар или падение могут привести к повреждению устройства. Если вы перемещаете свой компьютер или ноутбук, отключите устройство, чтобы не повредить USВ-порт.
- Не пытайтесь самостоятельно или при помощи неавторизованных сервисных центров производить обслуживание, ремонт или изменение изделия, т.к. это приведет к прекращению действия арантийных обязательств производителя.

# Гарантийные обязательства

- 1. Изготовитель несет гарантийные обязательства в течение 12 месяцев с даты продажи устройства при соблюдении правил эксплуатации и хранения. Гарантийные обязательства распространяются только на устройства, предназначенные для продажи в Российской Федерации, приобретенные и сертифицированные в РФ. Месяц и год изготовления устройства можно определить по серийному номеру: 1825Wххххххх, где первые две цифры – это год (2018), а следующие две цифры – порядковый номер недели (25-ая неделя, июнь).
- 2. Для гарантийного обслуживания с даты продажи устройства необходимо сохранить товарный и кассовый чеки, либо иные фискальные документы, подтверждающие факт и дату продажи. Если дату продажи установить невозможно, в соответствии с законодательством Российской Федерации гарантийный срок исчисляется с даты выпуска устройства.
- 3. Гарантийные обязательства не распространяются на следующие недостатки устройства:
	- механические повреждения, возникшие после передачи устройства потребителю;
	- недостатки, возникшие вследствие естественного износа при эксплуатации;
	- недостатки, вызванные действием компьютерных вирусов и аналогичных им программ, установкой, сменой или удалением паролей; применением сервисных кодов, не описанных в документации пользователя; использованием неоригинального ПО устройства;
	- недостатки, вызванные неудовлетворительной работой и (или) несоответствием стандартам питающих телекоммуникационных сетей и другими подобными факторами;
	- недостатки, проявляющиеся из-за недостаточной емкости телекоммуникационных сетей или мощности радиосигнала, в том числе из-за особенностей рельефа местности и городской застройки, использования устройства на границе или вне зоны действия сети и (или) сигнала периферийных устройств;
	- недостатки, вызванные использованием нестандартных и (или) некачественных принадлежностей, запасных частей, элементов питания.
- 4. Действие гарантийных обязательств прекращается в случае:
	- если серийный номер и (или) ID устройства стерты и (или) изменены;
	- если устройство использовалось в целях, не соответствующих его прямому назначению, а также при нарушении Правил эксплуатации и хранения;
	- если устройство имеет следы попыток неквалифицированного ремонта, а также при изменениях конструкции или схемы устройства, не предусмотренных Изготовителем;
	- если дефект вызван воздействием влаги, высоких или низких температур, коррозией, окислением, попаданием внутрь устройства посторонних предметов, веществ, жидкостей;
	- если дефект вызван воздействием непреодолимой силы, несчастными случаями, умышленными и (или) неосторожными действиями (бездействием) потребителя и (или) третьих лиц.
- 5. Изготовитель, Импортер и Продавец не несут ответственности за возможный вред, прямо и (или) косвенно нанесенный утратой, изменением и (или) невозможностью использования любых данных, передаваемых с помощью устройства.
- 6. Изготовитель, Импортер и Продавец не несут ответственности за возможный вред, прямо и (или) косвенно нанесенный людям, домашним животным, имуществу, в случае, если это произошло в результате несоблюдения Правил эксплуатации и хранения устройства, умышленных и (или) неосторожных действий (бездействия) потребителя и (или) третьих лиц.
- 7. При возникновении вопросов и проблем при использовании устройства просим вас обратиться в Контактный Центр Yota по телефону 8 800 550 00 07 или в чат на сайте yota.ru.

# Yota Ready

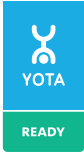

Если вы видите на игровой приставке, телевизоре, роутере или любом другом устройстве логотип Yota Ready, значит это устройство полностью готово для подключения к интернету от Yota. Для этого достаточно просто подключить к нему Wi-Fi Модем Yota.

# Назначение устройства

Данный товар предназначен для радиодоступа к сети Интернет путем беспроводной передачи данных в стандарте 3GPP E-UTRA Rel.9.

# Системные требования

Устройство может работать в двух режимах: по USB и/или Wi-Fi.

## Требования к работе через USB:

- $USB 2.0$  *и* выше
- Windows XP SP3 32 бит, Vista/7/8/8.1/10 32/64 бит
- Mac OS X 10.8/10.9/10.10
- Linux и другие ОС с поддержкой CDC/RNDIS

## Требования к работе через Wi-Fi:

• Любое устройство, поддерживающее Wi-Fi IEEE 802.11b/g/n

# Основные потребительские характеристики

- Работа в диапазонах LTE FDD (1800/2600 МГц)
- Стандарт связи LAN: IEEE 802.11b/g/n 1x1
- Одноцветный светодиодный индикатор
- Встроенная многодиапазонная антенна
- Подключение через USB
- Поддержка до 8 пользователей по Wi-Fi
- ПО для доступа в интернет предустановлено в память устройства
- Температура хранения устройства: от -20°C до +60°C
- Относительная влажность при хранении устройства: от 5% до 90%
- Температура эксплуатации устройства: от 0°С до 30°С.
- Относительная влажность при эксплуатации устройства: от 10% до 85%
- Размеры: 89,0 x 29,4 x 11,8 мм
- Вес: 28,8 г
- Срок службы и гарантия: 1 год
- Изготовлено в Китае

# Информация о сертификации

Wi-Fi Модем Yota был проверен и признан соответствующим требованиям законодательства РФ в области телекоммуникаций.

Ознакомиться с действующими сертификатами можно на веб-сайте yota.ru.

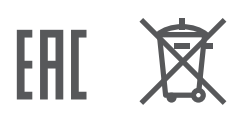

# Контактная информация

### Изготовитель

Шанхай Ноушен Информэйшн Технолоджи Ко., Лтд. Рум 501-502, Билдинг 5, но. 289, Бишэн рд, Пудон дистрикт, Шанхай, Китай

## Импортер

ООО «Сэнсит.ру», 127018, г. Москва,ул. Сущевский вал, д. 16, стр. 4, эт. 6 помVIIIK1-25, IXK 1

## Yota

Свяжитесь с нами: yota.ru Телефон: 8 800 550 00 07

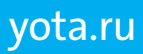